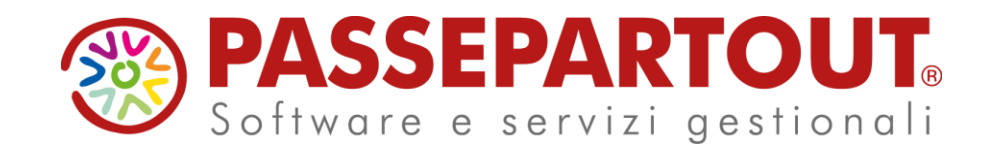

### **PLANNING**

### Alberto Simoncini

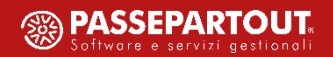

### **Agenda**

- UM Schedulatore
- Calendari planning
- Planning

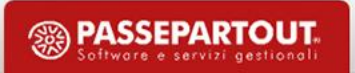

#### **UM Schedulatore**

• La funzione permette di definire 5 unità di misura per *Ore*, *Minuti* e *Secondi* strettamente legate agli articoli di tipo **L** - Lavorazione.

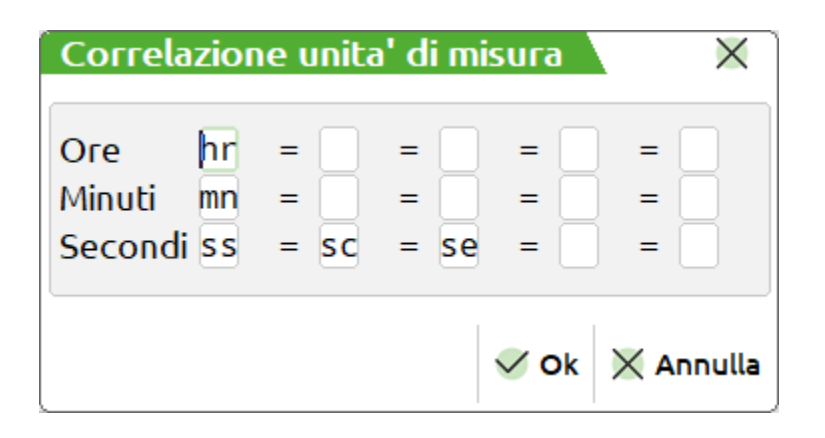

*Importante!* Il Planning utilizza come metro di elaborazione i minuti.

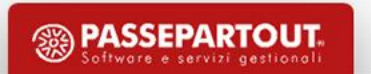

#### **Calendari planning**

• La funzione permette di impostare per tutti gli articoli lavorazione il loro calendario.

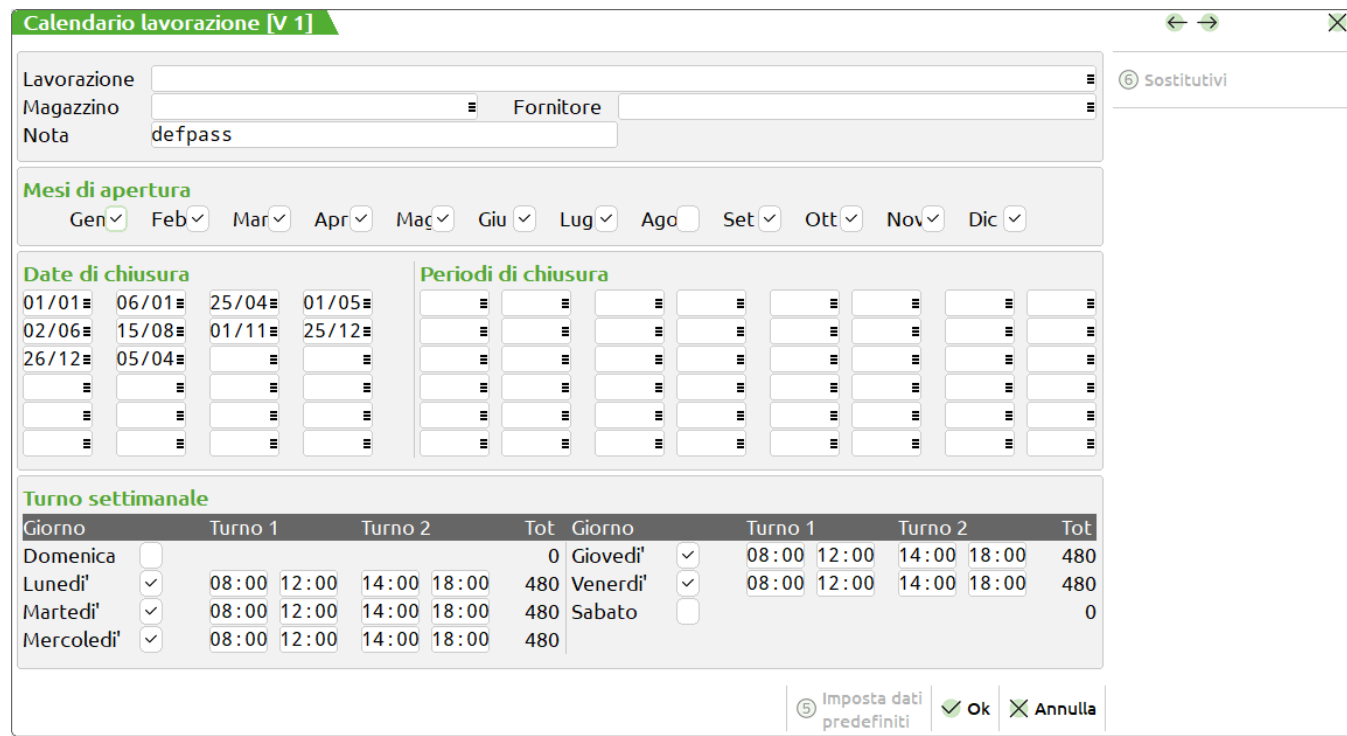

**defpass** ❯ calendario di default delle lavorazioni.

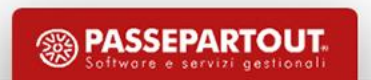

Nella prima parte della maschera sono presenti i seguenti campi:

**Lavorazione** – Codice articolo di tipo lavorazione proprietario del calendario. (*campo obbligatorio*)

**Magazzino** – Numero del magazzino a cui la lavorazione fa riferimento. (*dato facoltativo*)

**Fornitore** – Codice del fornitore a cui la lavorazione fa riferimento. (*dato facoltativo*)

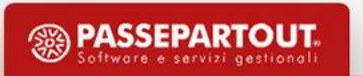

Nella seconda parte della maschera sono presenti i seguenti campi:

**Mesi di apertura** – Mesi dell'anno attivi per la lavorazione. Se non è impostato il flag √, sarà escluso come mese a disposizione per schedulare la lavorazione

**Date di chiusura** – Si possono impostare 24 date che saranno escluse dal tempo utilizzabile per la schedulazione.

**Periodi di chiusura** – Si possono impostare 24 periodi per i quali la lavorazione non è operativa.

**Turno settimanale** – Giorni della settimana per i quali è possibile indicare il turno lavorativo con il relativo orario.

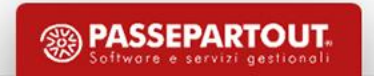

**Imposta dati predefiniti** - legge i valori presenti nel calendario predefinito (*defpass*) e li riporta in automatico nella finestra.

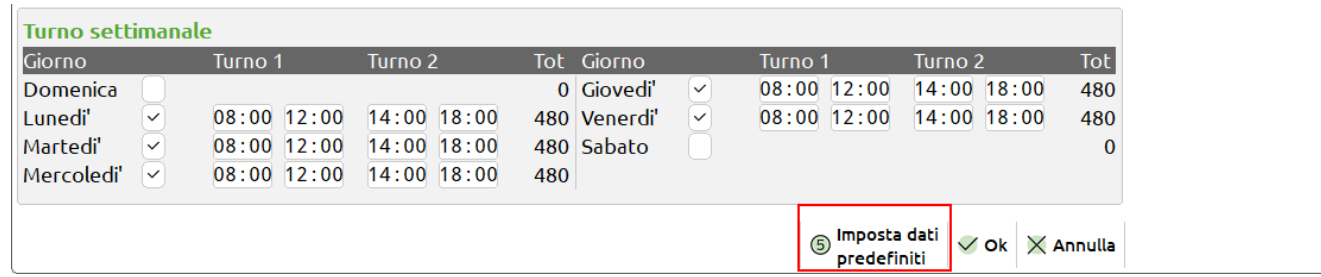

Sostitutivi - Possibilità di inserire fino a 4 lavorazioni sostitutive per ogni calendario.

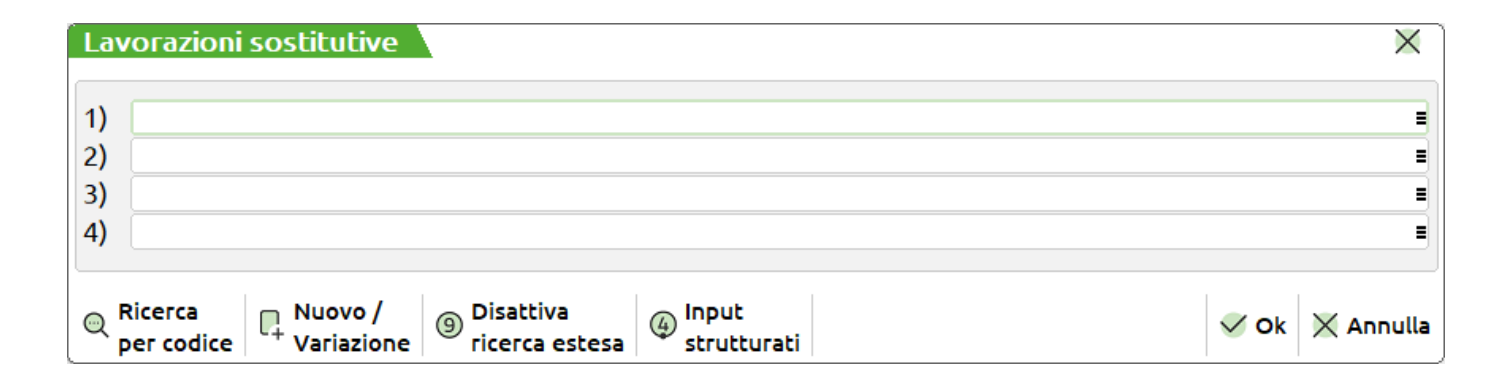

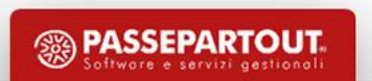

- La funzione elaborando gli archivi dell'azienda (Bolle di Lavorazione, Piani di Lavoro, Ordini Clienti), determina:
	- o l'occupazione nel tempo di ogni lavorazione presente nella distinta base elaborata;
	- o l' esistenza/disponibilità delle materie prime.

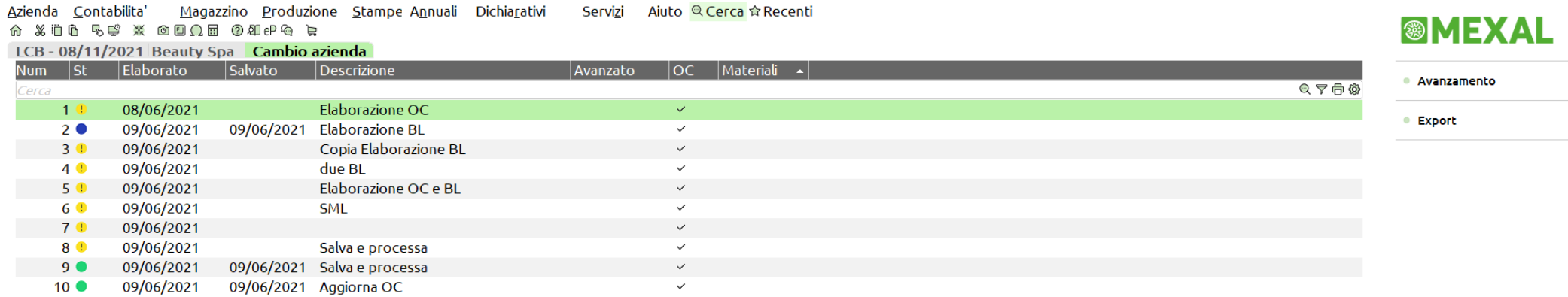

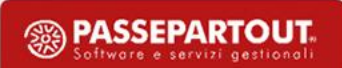

#### **Planning lavorazioni / Lavorazioni e occupazione**

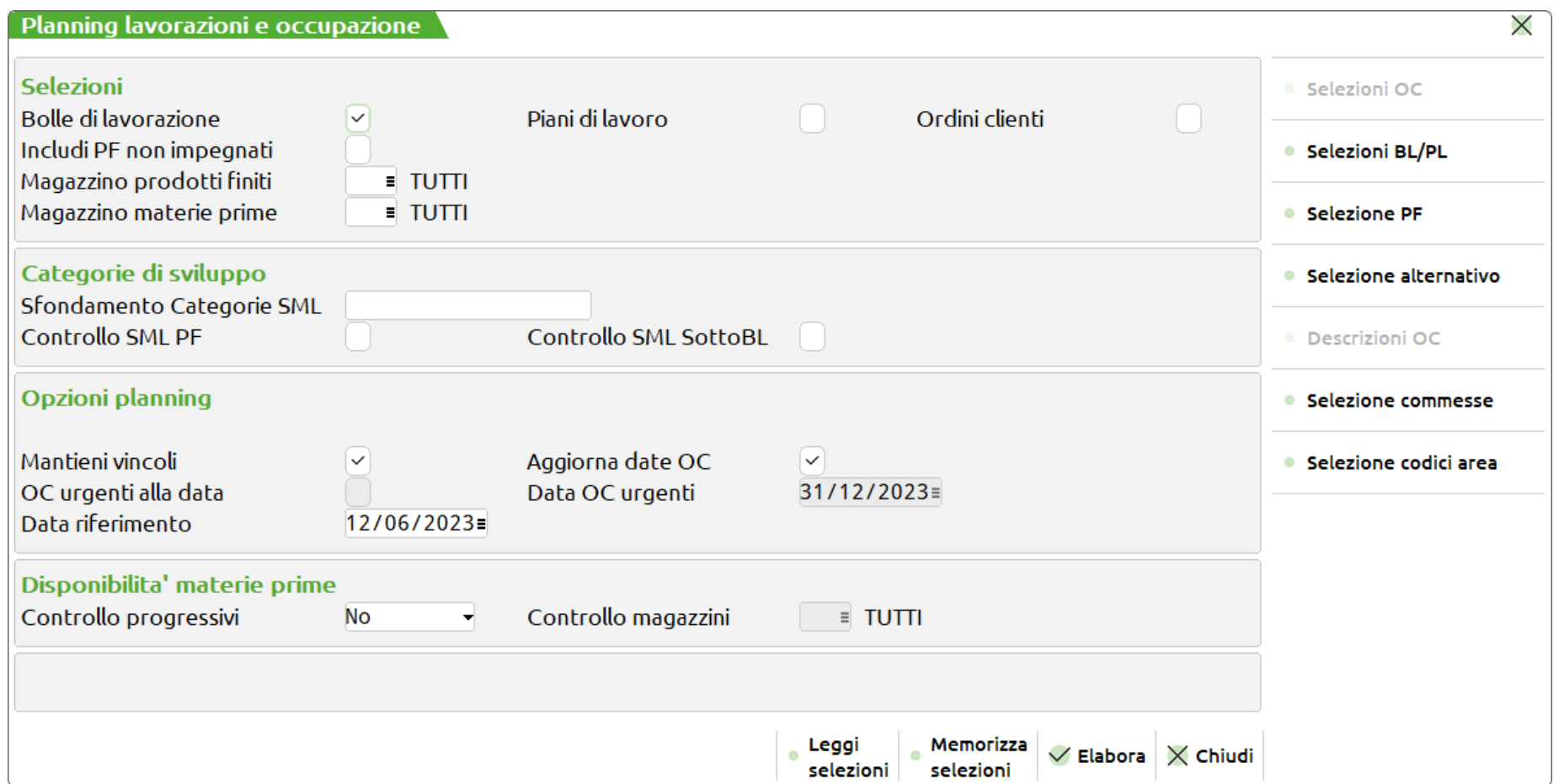

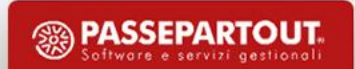

**Includi PF non impegnati** – per ogni prodotto finito, non impegnato, inserito nella bolla di lavorazione verrà sviluppata la distinta base presente nell'anagrafica dell'articolo.

**Data riferimento** – utilizzata per impostare la data di partenza delle lavorazioni. Se non è presente la data di scadenza viene assunta come scadenza la data di riferimento che può essere retrodata al massimo ad una settimana rispetto la data di sistema.

*Importante!* Se la data di scadenza è antecedente alla data di riferimento viene assunta la data di riferimento.

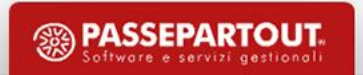

**Mantieni vincoli**

Se impostato il flag  $\checkmark$  in fase di elaborazione, per le bolle di lavorazione verranno letti i vincoli salvati nel file degli impegni da elaborazioni precedenti e gestiti nel nuovo grafico (*Planning conservativo*).

Se non viene impostato il ✔ saranno elaborati gli impegni delle bolle di lavorazione senza considerare eventuali vincoli già presenti nel file degli impegni "**Data di scadenza** e **vincolo**", sarà generato un nuovo planning con la logica "**al più presto**" (*Planning rigenerativo*).

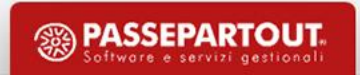

Tasti attivi nella lista delle elaborazioni:

**Modifica dati** – Possibilità di modificare, elaborazione per elaborazione, la "Data", la "Descrizione" e "Aggiorna OC".

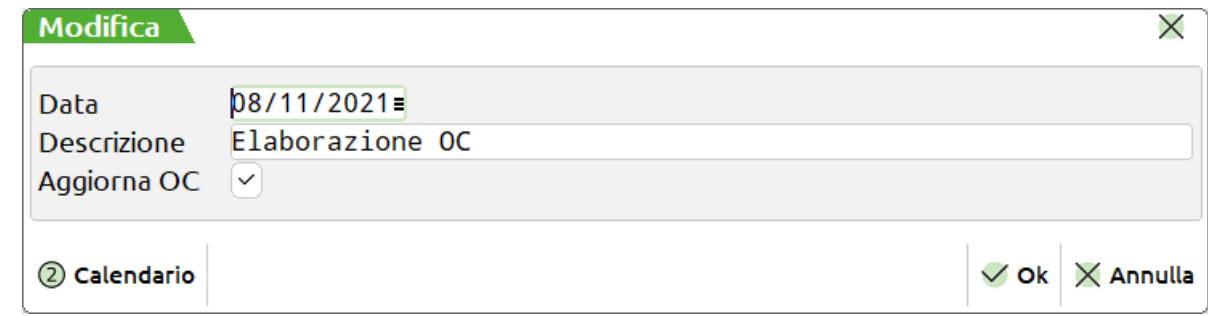

**Calendari** – Selezionando un'elaborazione aggiorna i calendari delle lavorazioni se questi ultimi sono stati modificati "Calendari planning".

**Export** – Estrapolazione dati del planning in file **.csv**

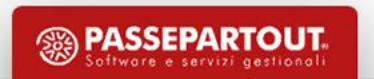

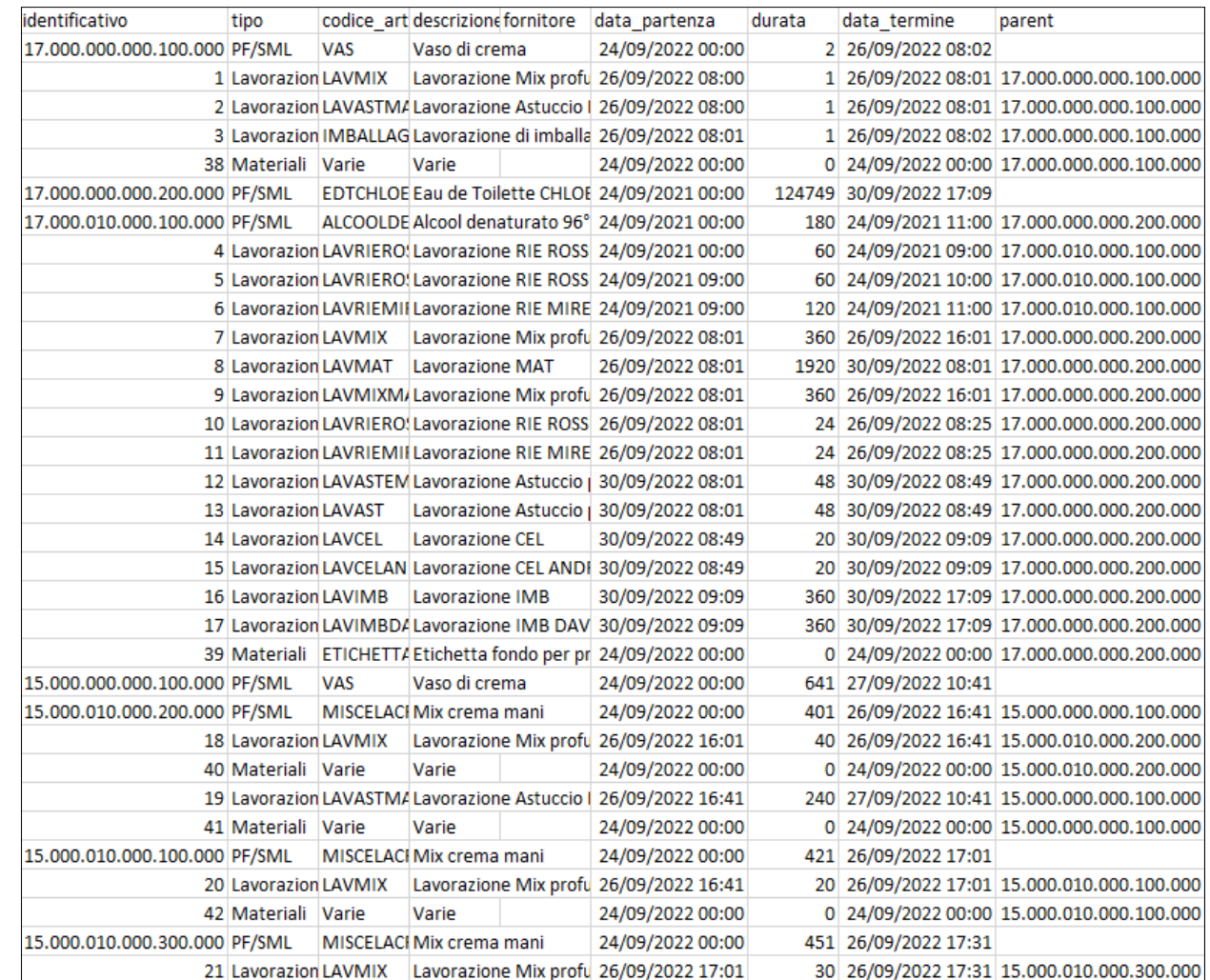

### *Esempio file .csv*

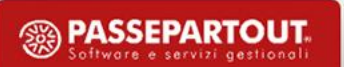

#### **Planning lavorazioni**

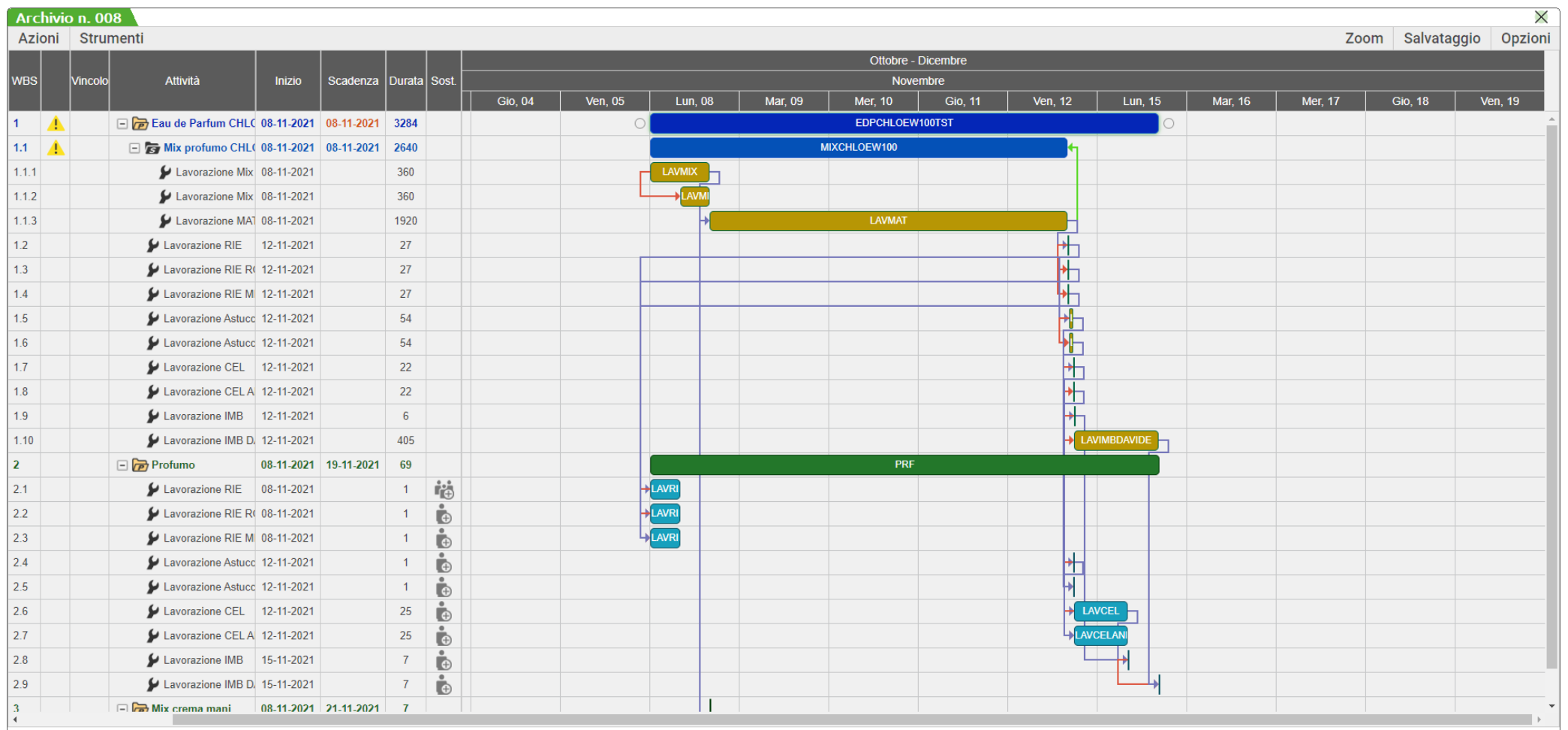

- La Logica di elaborazione è "**al più presto**".
- Nei diagrammi sono rappresentati:

**Project** – rappresentano i prodotti finiti elaborati

**Task** – rappresentano le lavorazioni dei Project, sono gli oggetti che creano il reticolo.

**Tooltip** d'informazioni

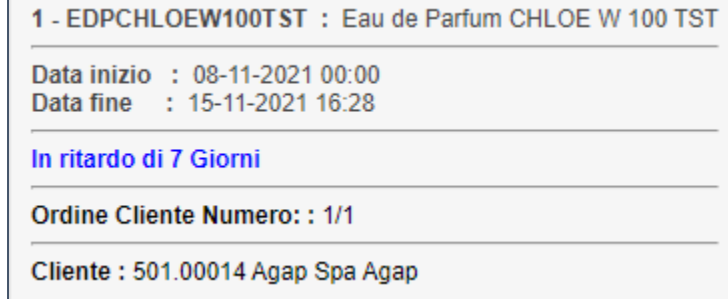

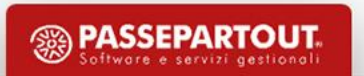

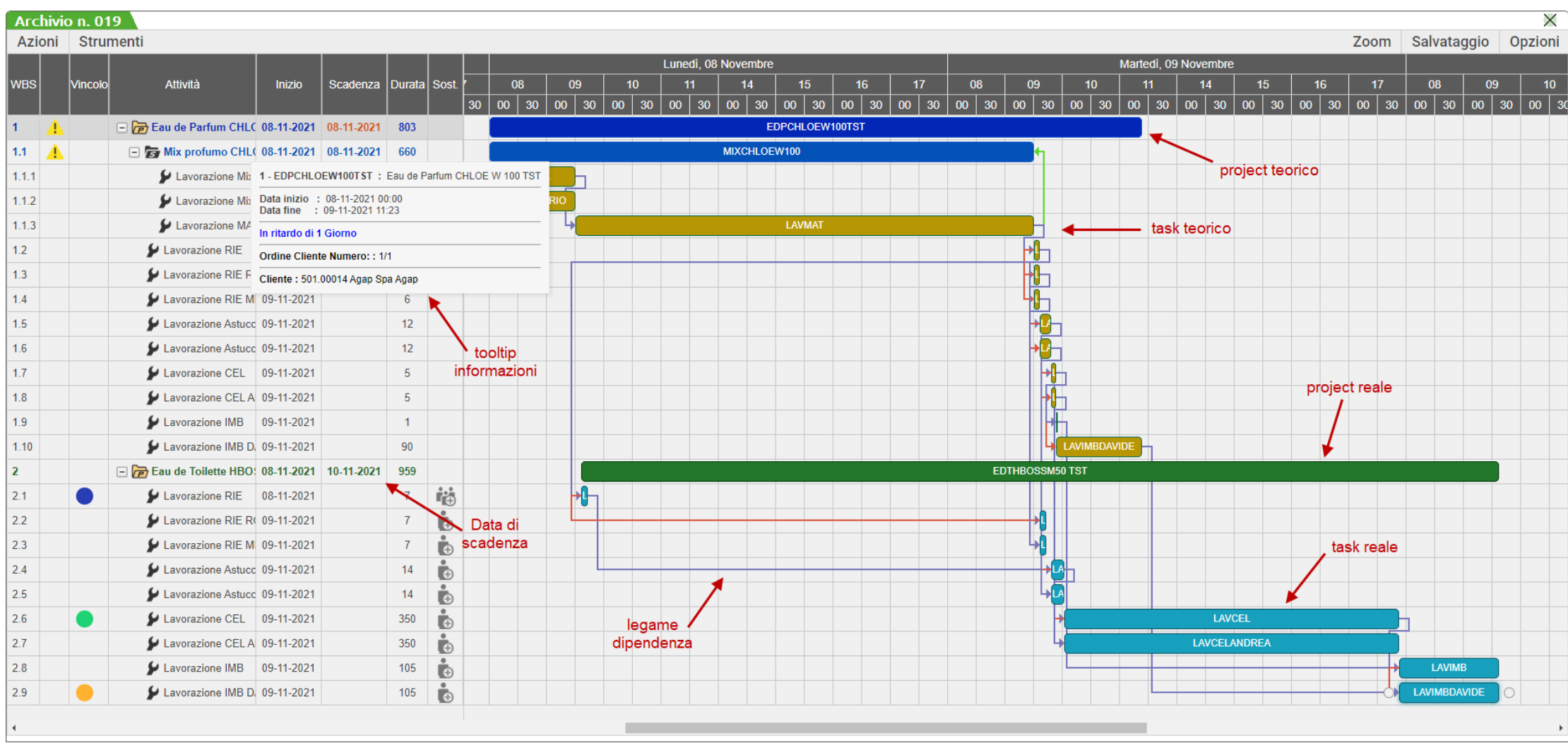

#### **4 tipi di dipendenze**:

**Fine – Inizio Inizio – Inizio Fine – Fine Inizio – Fine**

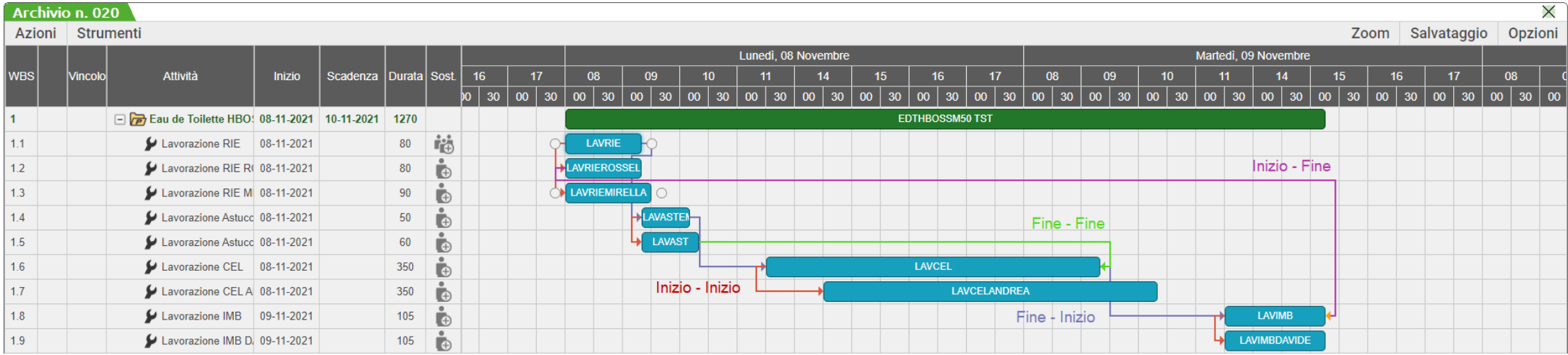

• E' possibile eliminare il tipo di relazione, variare la dipendenza o impostare il ritardo (*valore positivo*) o l'anticipo (*valore negativo*) della lavorazione.

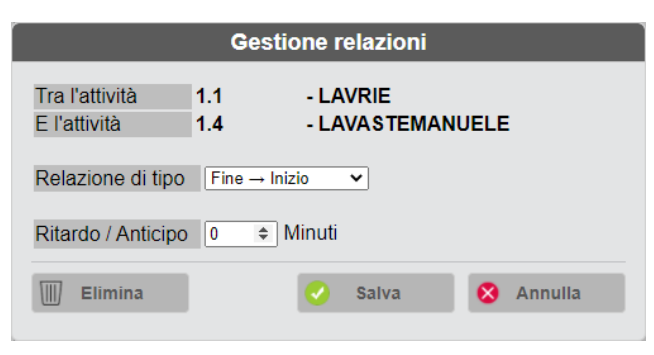

• E' possibile impostare la data di inizio della lavorazione e la durata della stessa, un vincolo e la relativa data del vincolo se richiesta.

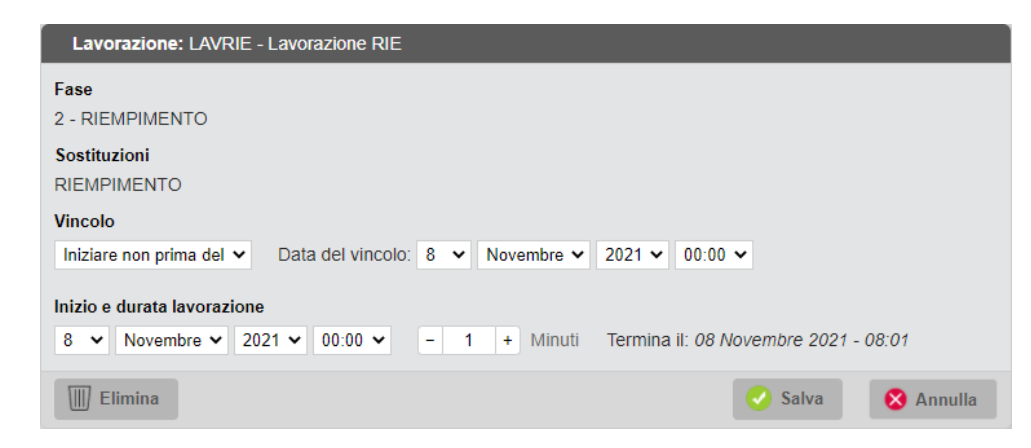

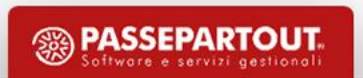

• **Task Manuale** – Se movimento una lavorazione, tale lavorazione viene bloccata, ovvero tale task non subirà nessun tipo di schedulazione. I task manuali vengono rappresentati nel grafico con un contorno rosso e una pallino rosso con una "X" bianca nella colonna "Vincolo".

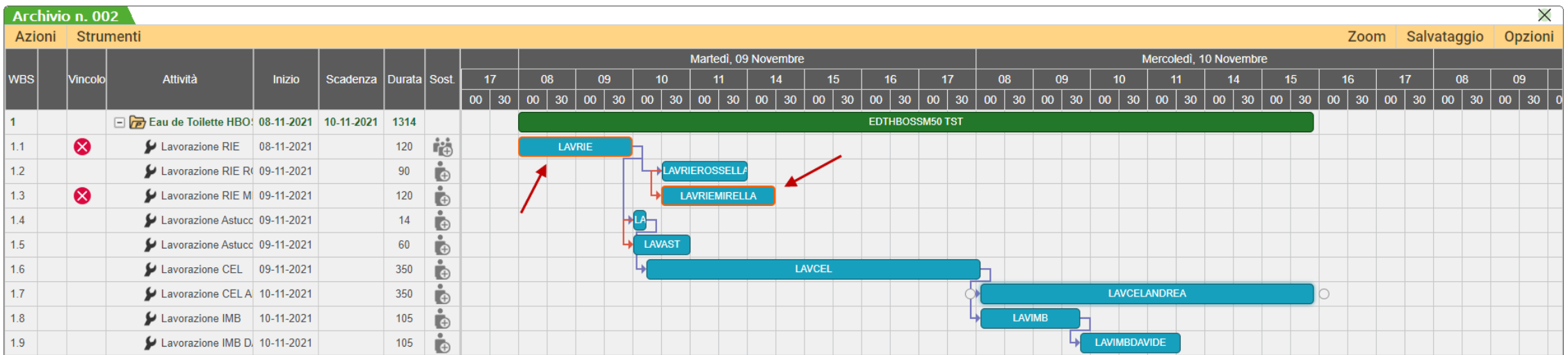

• Tramite l'icona  $\|\cdot\|$  è possibile inserire una o più lavorazioni alternative alla principale. Questa verrà inserita e collegata sia alla lavorazione successiva che a quella principale e il tempo di quest'ultima verrà di default dimezzato.

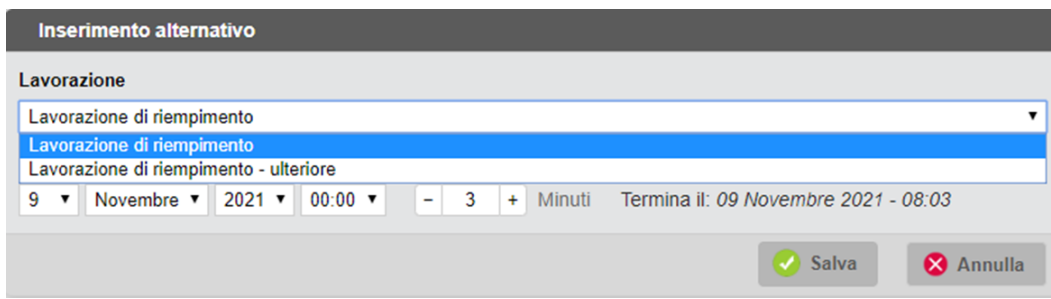

Possono essere inserite fino ad un massimo di 4 lavorazioni alternative.

• Nel tooltip informazioni vengono riportate le lavorazioni che possono essere scelte.

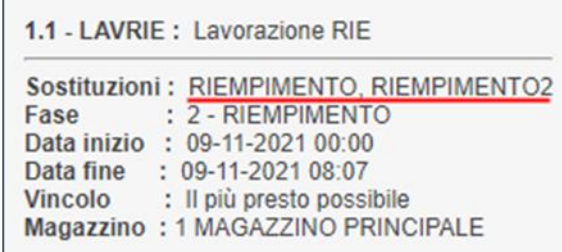

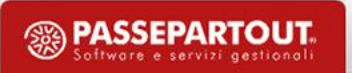

• Tramite l'icona  $|\bullet\rangle$  è possibile inserire una lavorazione aggiuntiva a quella prevista dalla distinta base, è possibile anche scegliere la relazione di dipendenza con la lavorazione principale. Tale lavorazione viene inserita e collegata sia alla lavorazione successiva che a quella principale e il tempo proposto per il nuovo inserimento sarà quello della lavorazione principale, che può essere aumentato o diminuito.

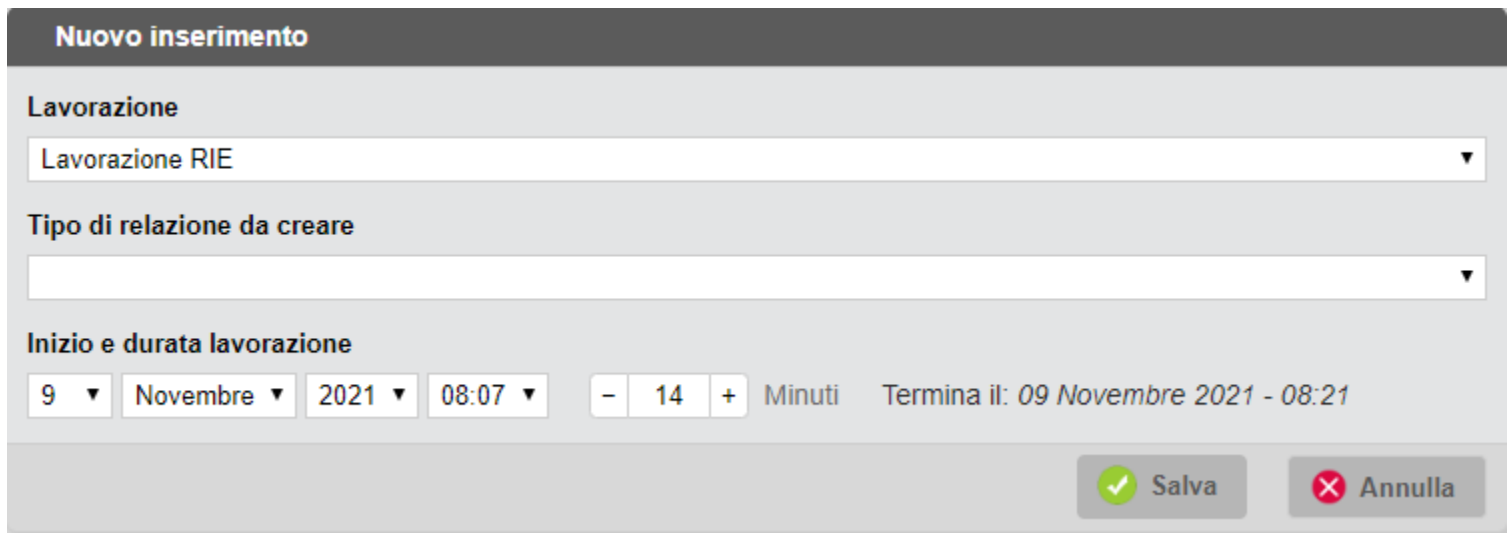

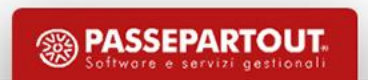

• **Salva e Processa** – esegue il salvataggio e scrive le informazioni nel Gestionale:

- o Modifica della data di scadenza dell'impegno.
- o Se il flag ✔ in "Aggiorna OC" verranno modificate le date di scadenza dell'OC secondo le regole impostate nei parametri di produzione.
- o Nella bolla di lavorazione lo stato di riga dei prodotti finiti sarà impostato a "**V** – Verificato".

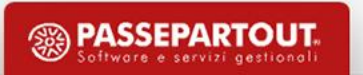

#### **Legenda**

⬤ - Salvato

- ⬤ Salvato e processato
- ⬤ **!** Non processato

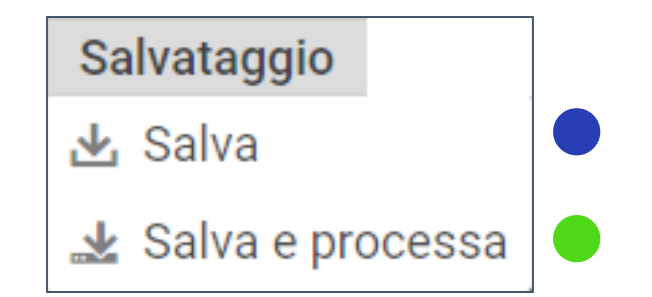

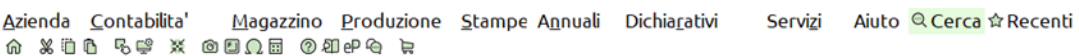

#### **®MEXAL**

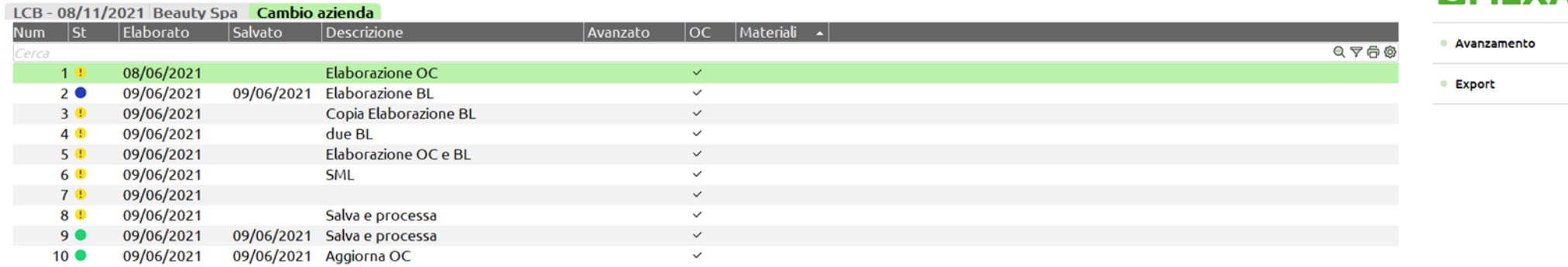

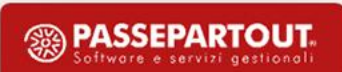

**Avanzamento** – Ogniqualvolta viene richiamata questa funzione la procedura rielabora i documenti selezionati leggendo lo stato di avanzamento di ogni lavorazione.

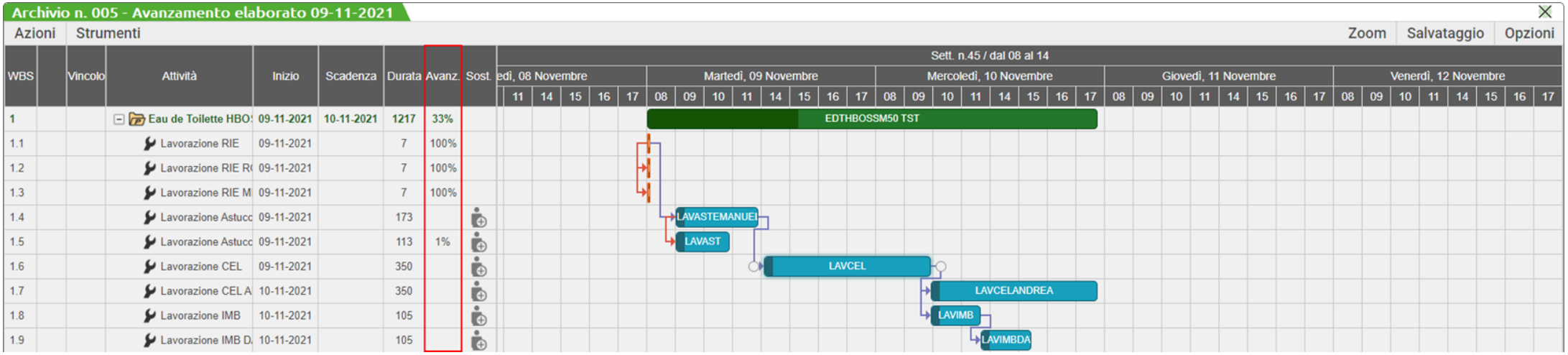

Nel planning l'avanzamento lavori viene rappresento sotto forma di percentuale **%**

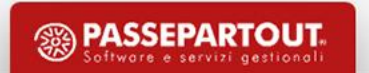

• Selezionando un'elaborazione dall'elenco (Storico) verrà rappresentato a video solo, se presente, l'ultimo avanzamento elaborato. Se nel frattempo sono stati effettuati degli scarichi di lavorazione dallo storico non è possibile avere una rappresentazione aggiornata di tali avanzamenti.

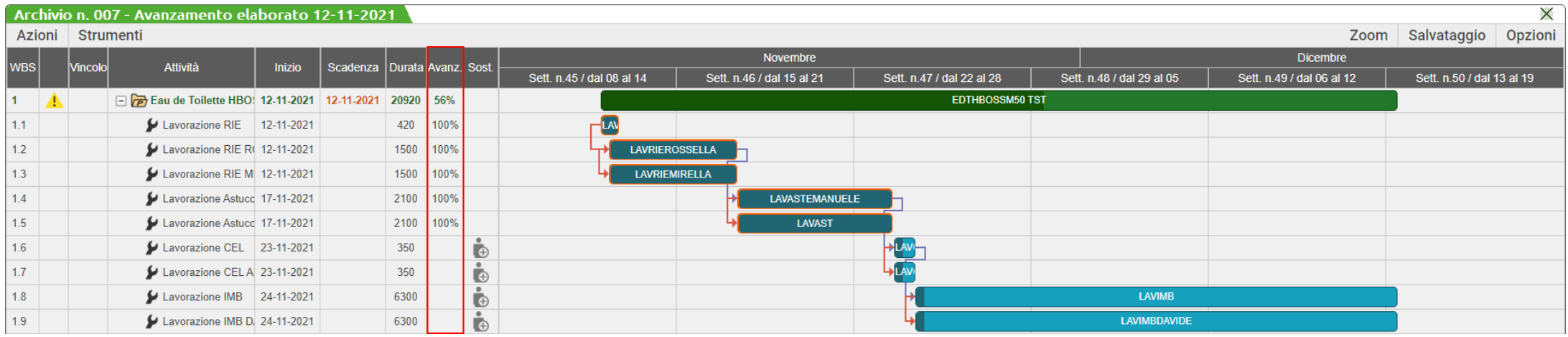

*Nota bene:* I task completati, al 100% di avanzamento, vengono rappresentati in modo differente dagli altri task e non devono interessare più la schedulazione.

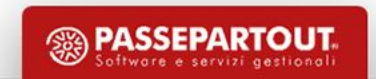

**Controllo progressivi** – Possibilità di effettuare l'elaborazione tenendo conto dell'esistenza, disponibilità netta o disponibilità lorda dei componenti presenti fase per fase interessate dal planning.

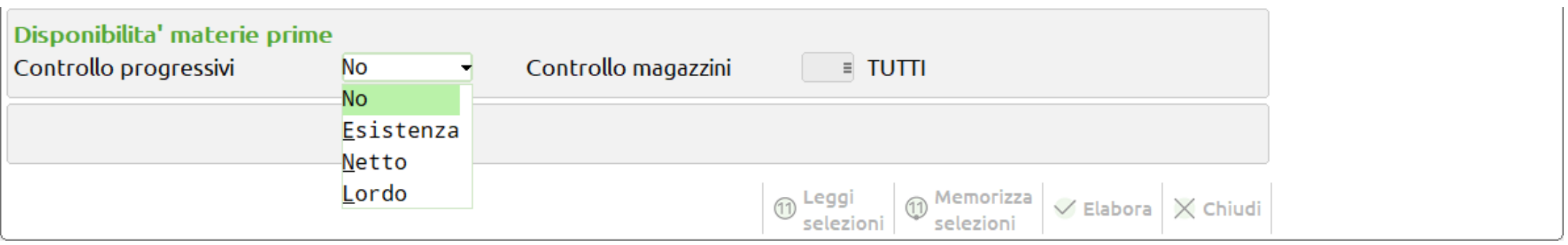

**Controllo magazzini** – si attiva in caso di valorizzazione del campo "Controllo progressivi"; controlla l'esistenza/disponibilità nel magazzino inserito.

La mancanza di uno o più materiali vengono rappresentati nel diagramma da un "**milestone**", questi elementi non possono essere spostati.

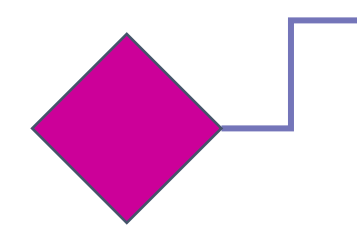

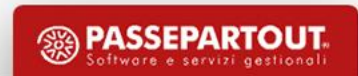

• Se manca uno solo dei materiali, nella fase di lavorazione interessata, il milestone riporterà come dicitura la descrizione del componente stesso, altrimenti avremo una dicitura "Varie".

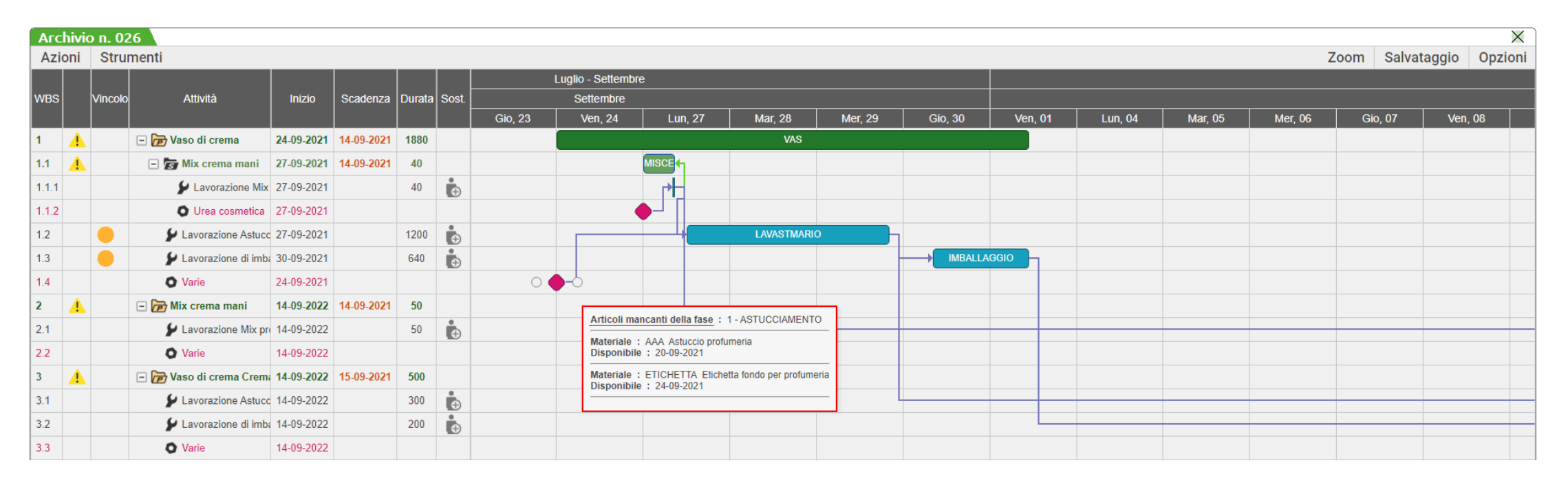

*Nota bene:* Qualora non vi siano disponibilità di materiale a magazzino, e non vi sia nemmeno la presenza di OF di quel materiale, nel caso di disponibile lordo, il milestone viene posizionato esattamente ad un anno rispetto alla data di elaborazione del planning.

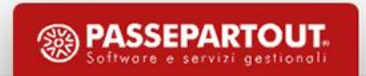

#### **Planning lavorazioni e occupazione**

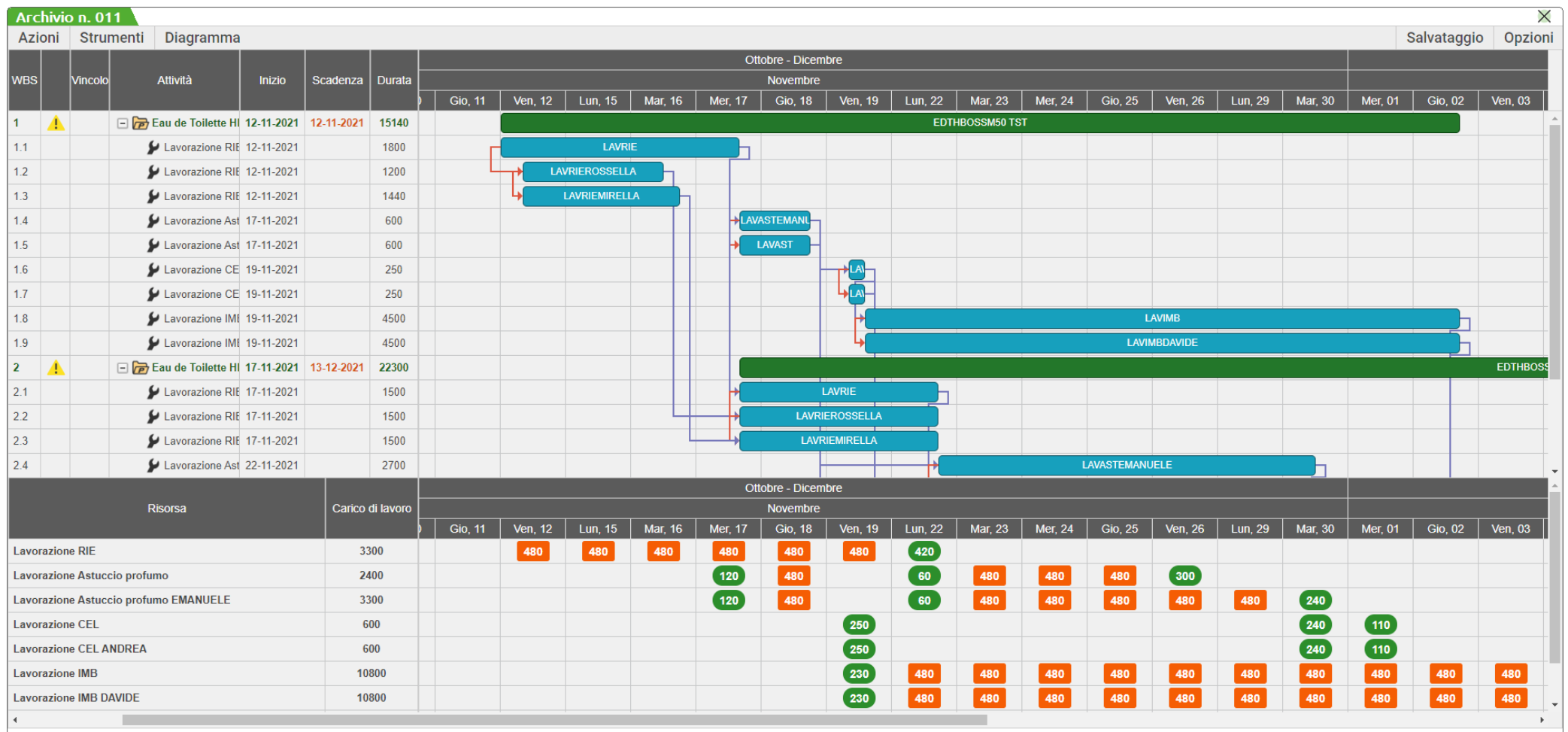

<sup><sup>3</sup> PASSEPARTOUT.</sup>

**Diagramma** – **Lavorazioni** permette di raggruppare le lavorazioni nel diagramma per visualizzare l'intero processo nel tempo, l'occupazione giorno per giorno delle mie lavorazioni.

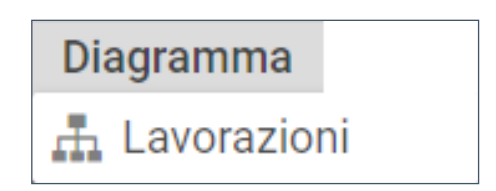

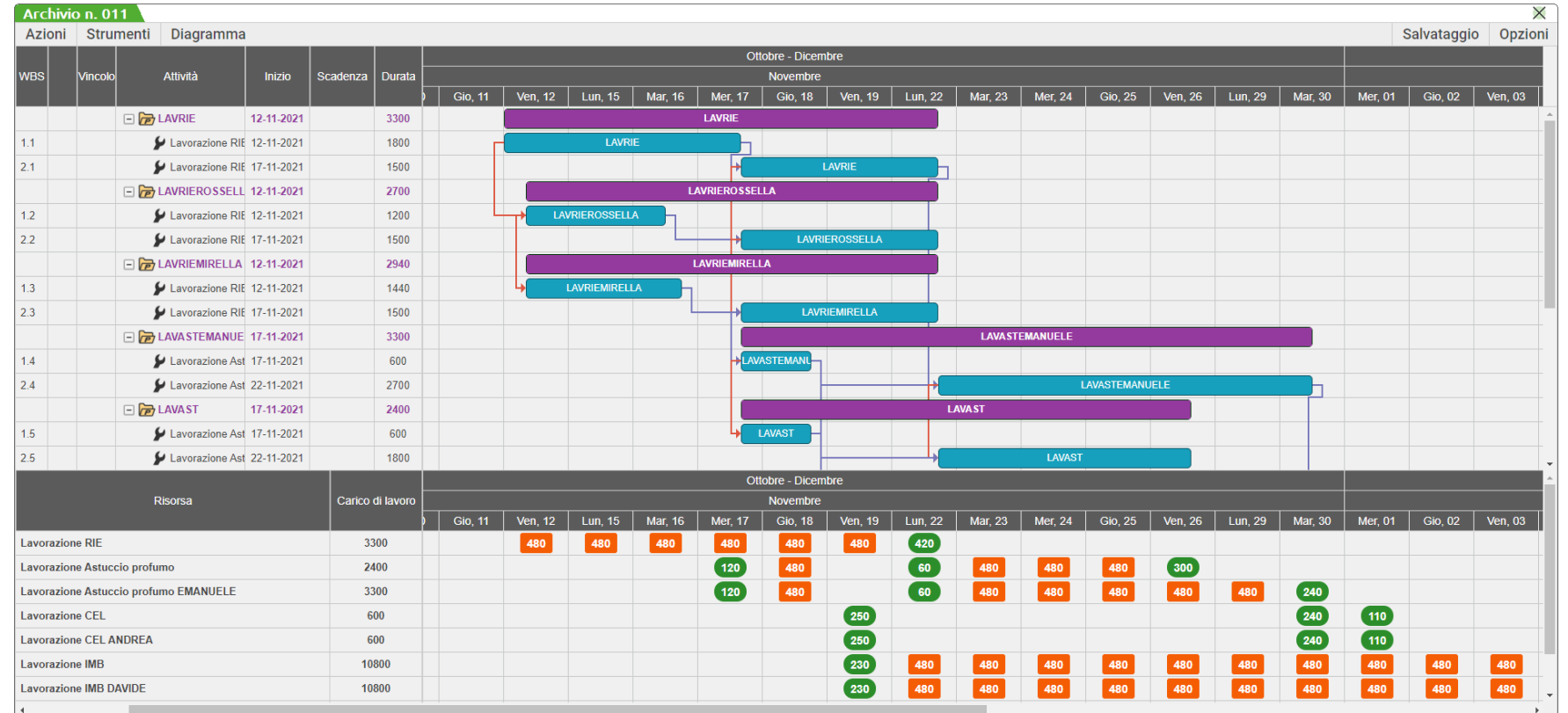

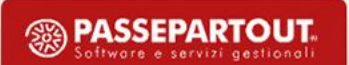

#### **Visualizza planning**

• La funzione permette di aprire i file già elaborati dalle due precedenti funzioni solo in visualizzazione, senza possibilità di effettuare alcuna modifica al grafico.

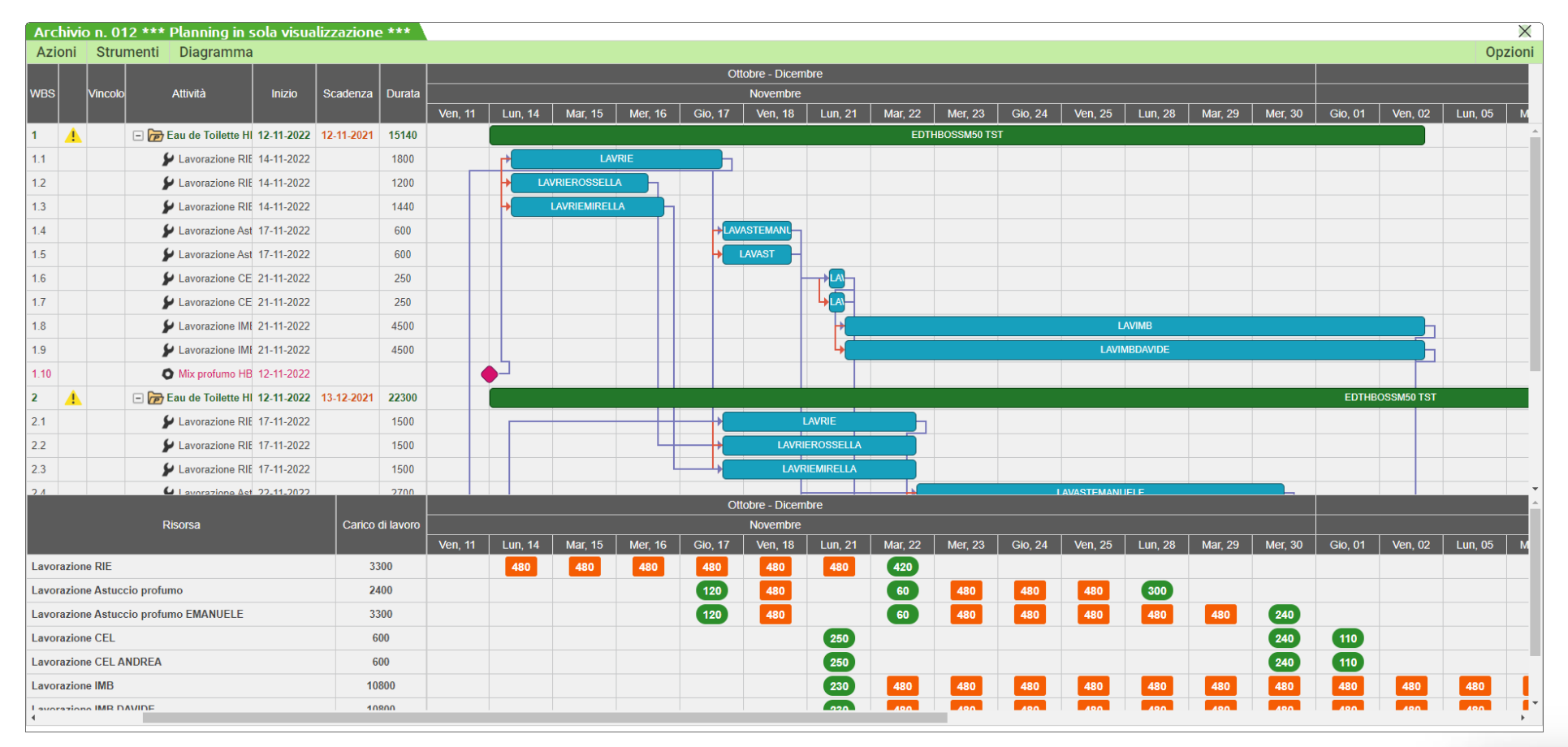

**PASSEPARTOUT** Software e servizi gestional

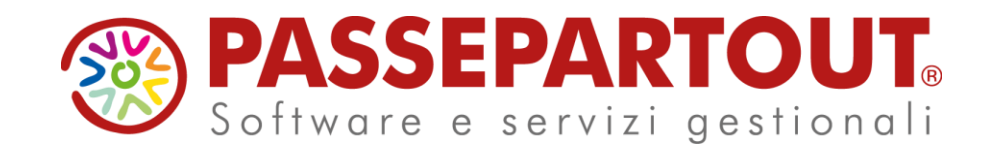

### **PLANNING**

### Alberto Simoncini

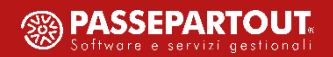